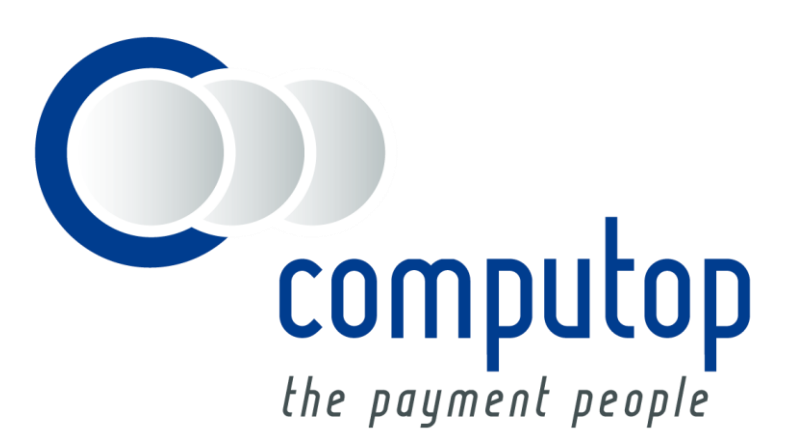

## **Alipay über PPRO** Integration Guide

Version 6 .2. 1

Stand: 06.09.2017

-<br>Uber Alipay über PPRO: Allgemeines zu Alipay über PPRO **Über Alipay über PPRO**: Allgemeines zu Alipay über PPRO

# Inhaltsverzeichnis

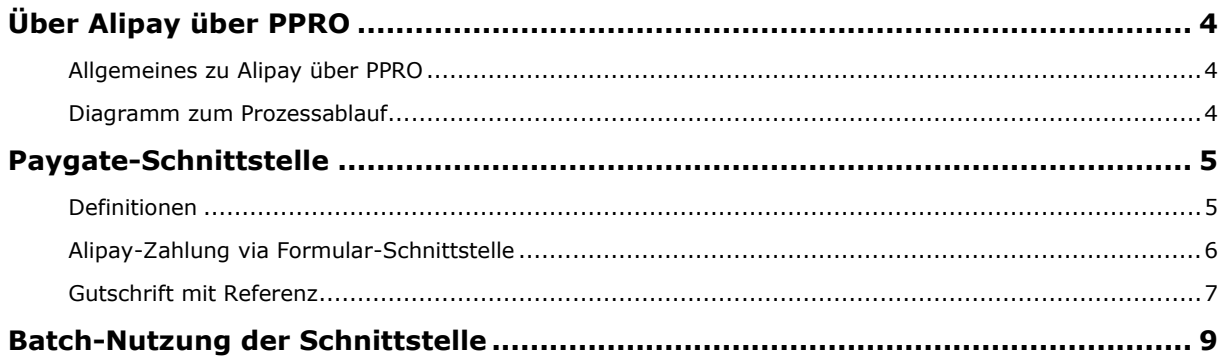

#### **Dokumenthistorie**

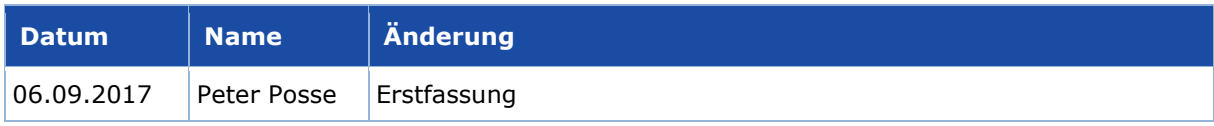

# <span id="page-3-0"></span>ÜBER ALIPAY ÜBER PPRO

### <span id="page-3-1"></span>**Allgemeines zu Alipay über PPRO**

China ist der weltweit zweitgrößte Markt für Online-Payment mit über 100 Milliarden US-Dollar Umsatz jährlich und bietet zudem das größte Wachstumspotenzial für E-Commerce. Alipay ist ein führender lokaler Payment Service Provider (PSP) mit einem beliebten E-Wallet für Online-Zahlungen. Alipay unterstützt sowohl Inlandstransaktionen in China als auch grenzüberschreitende Transaktionen (CrossBorder) zu ausländischen Händlern, die direkt in einer der jeweils unterstützten Währungen abgerechnet werden.

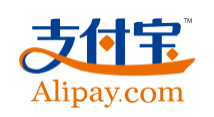

Mit dem E-Wallet von Chinas führendem Online-Bezahlsystem können Kunden und Händler Zahlungen senden und empfangen. Alipay hat über 800 Mio. registrierte Nutzer.

Weitere Informationen finden Sie auch auf der Webseite von Alipay [\(https://intl.alipay.com/\)](https://intl.alipay.com/).

### <span id="page-3-2"></span>**Diagramm zum Prozessablauf**

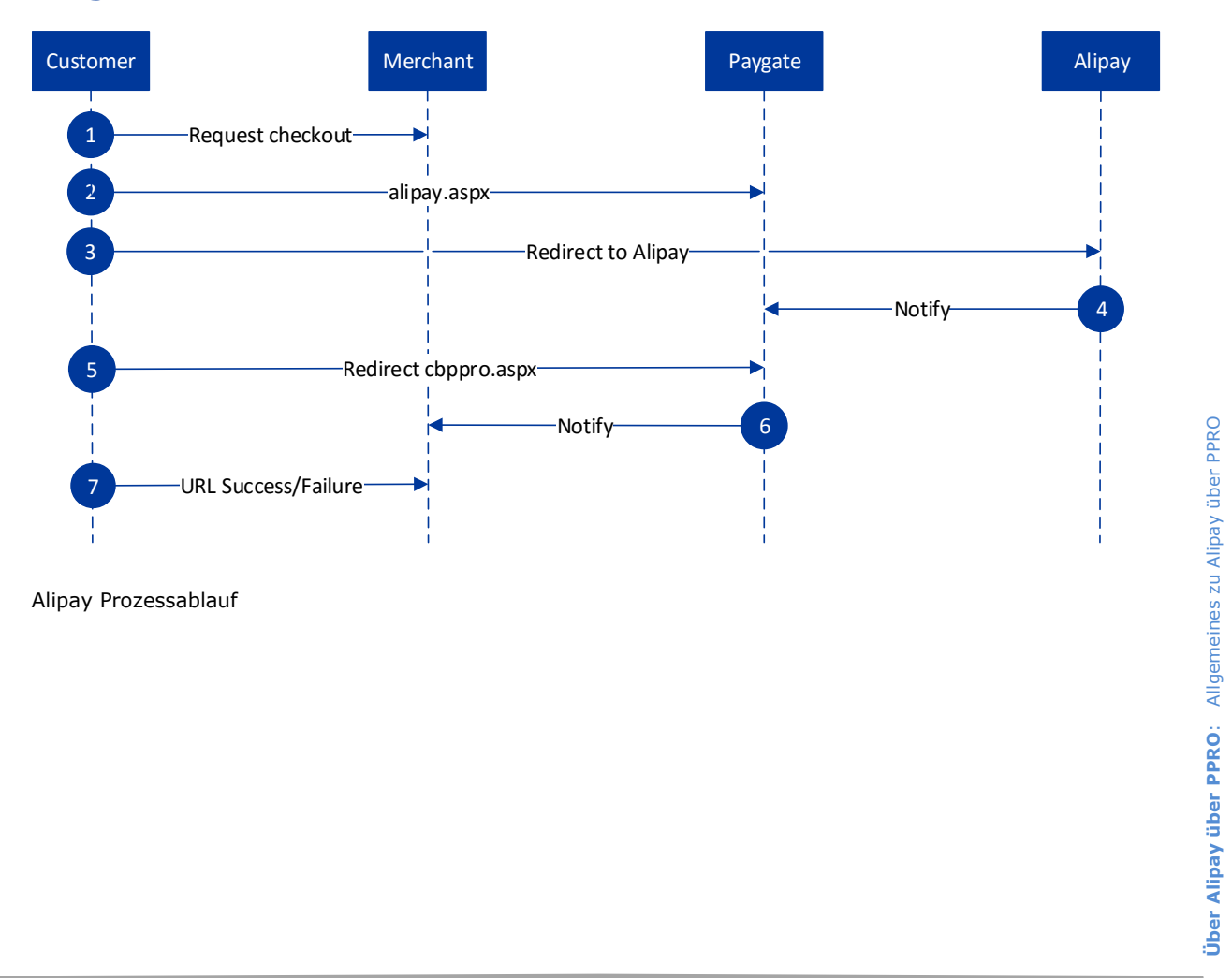

# <span id="page-4-0"></span>PAYGATE-SCHNITTSTELLE

## <span id="page-4-1"></span>**Definitionen**

#### Datenformate:

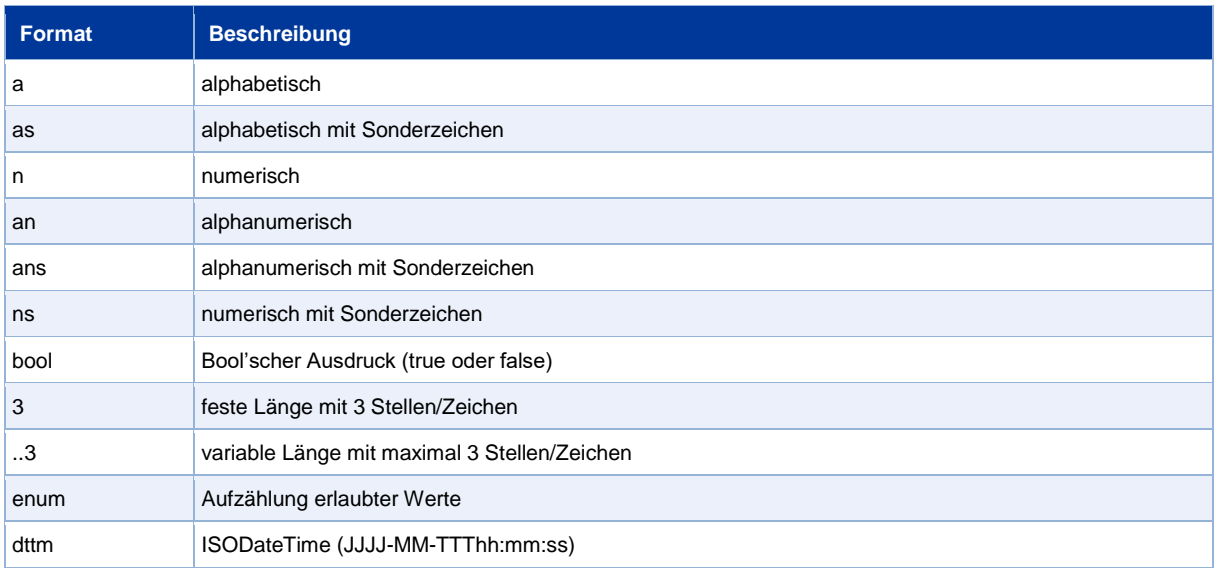

#### Abkürzungen:

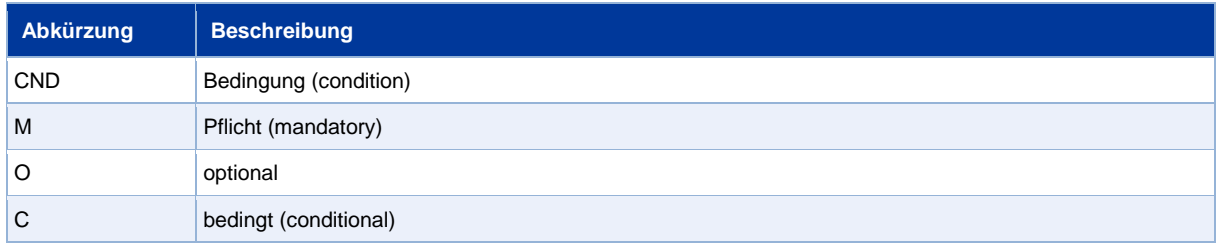

**Hinweis:** Bitte beachten Sie, dass die Bezeichnungen der Parameter in Groß- oder Kleinbuchstaben zurückgegeben werden können.

## <span id="page-5-0"></span>**Alipay-Zahlung via Formular-Schnittstelle**

Um mittels PPRO eine Alipay-Zahlung über ein Paygate-Formular abzuwickeln, rufen Sie folgende URL auf:

#### <https://www.computop-paygate.com/alipay.aspx>

**Hinweis:** Aus Sicherheitsgründen lehnt das Paygate alle Zahlungsanfragen mit Formatfehlern ab. Bitte übergeben Sie deshalb bei jedem Parameter den korrekten Datentyp.

Die folgende Tabelle beschreibt die verschlüsselten Übergabeparameter:

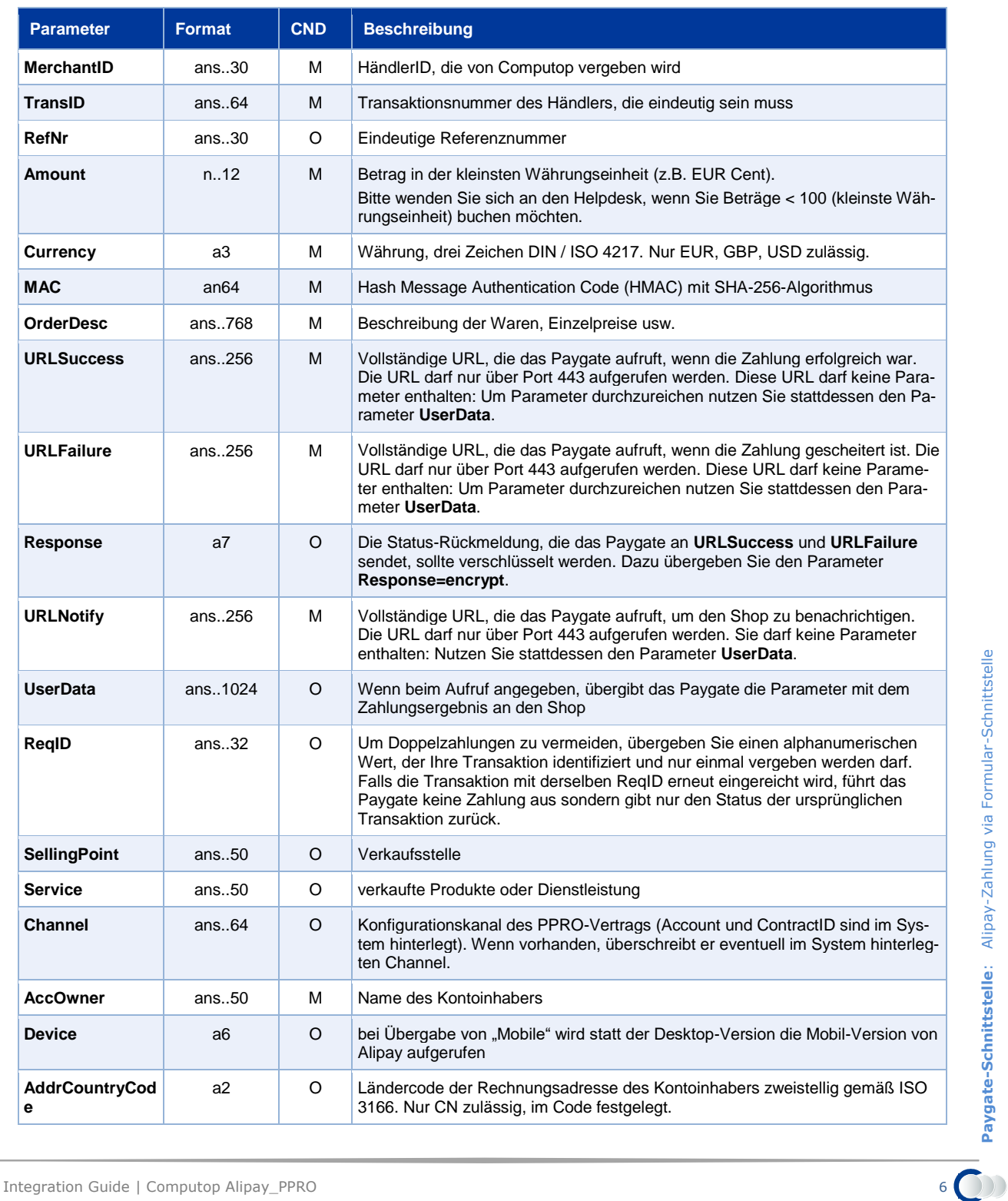

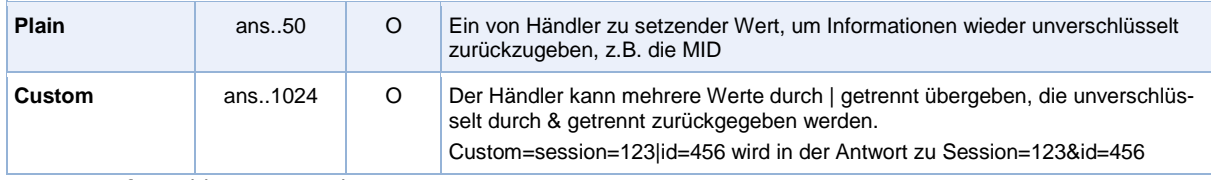

Parameter für Zahlungen mit Alipay

Die folgende Tabelle beschreibt die Ergebnis-Parameter, die das Paygate an Ihre **URLSuccess**, **URLFailure** oder **URLNotify** übergibt. Wenn Sie den Parameter **Response=encrypt** angegeben haben, werden die folgenden Parameter mit Blowfish verschlüsselt an Ihr System übergeben:

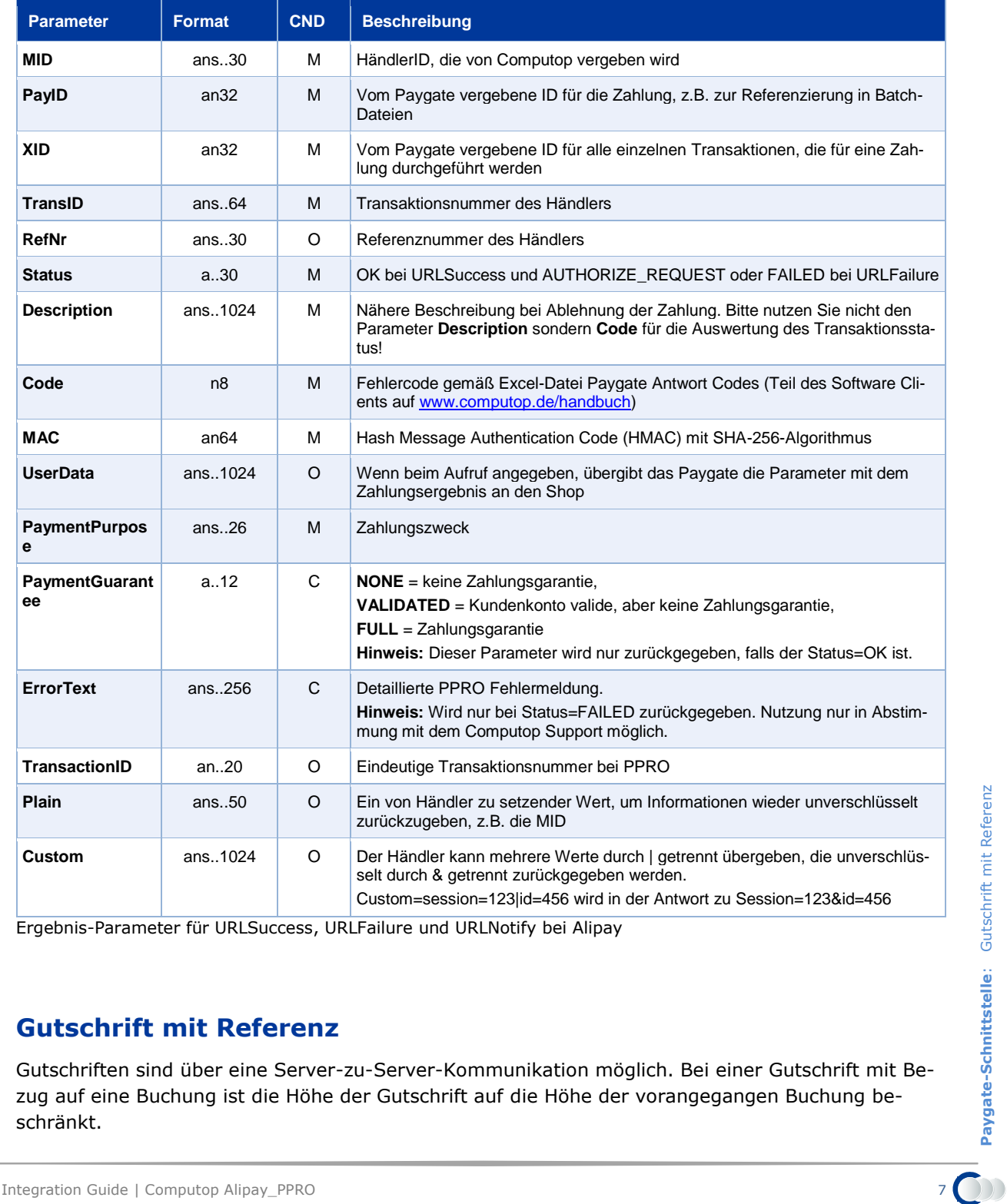

Ergebnis-Parameter für URLSuccess, URLFailure und URLNotify bei Alipay

### <span id="page-6-0"></span>**Gutschrift mit Referenz**

Gutschriften sind über eine Server-zu-Server-Kommunikation möglich. Bei einer Gutschrift mit Bezug auf eine Buchung ist die Höhe der Gutschrift auf die Höhe der vorangegangen Buchung beschränkt.

Um eine Gutschrift (Credit) mit Referenztransaktion auszuführen, verwenden Sie bitte folgende URL:

<https://www.computop-paygate.com/credit.aspx>

**Hinweis:** Aus Sicherheitsgründen lehnt das Paygate alle Zahlungsanfragen mit Formatfehlern ab. Bitte übergeben Sie deshalb bei jedem Parameter den korrekten Datentyp.

Die folgende Tabelle beschreibt die verschlüsselten Übergabeparameter:

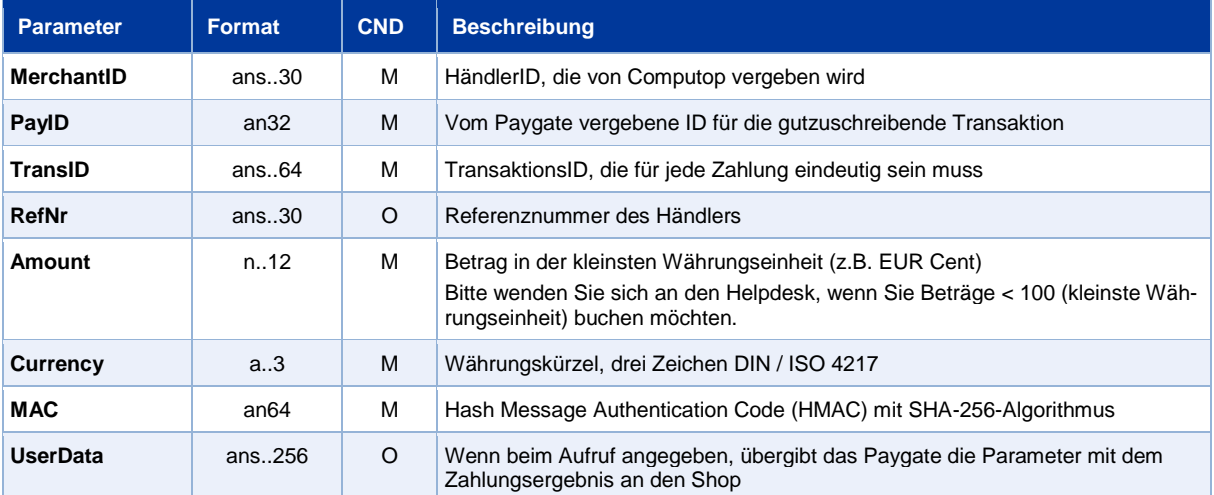

Parameter für Gutschrift von Zahlungen mit Alipay cüber Socket-Verbindungen

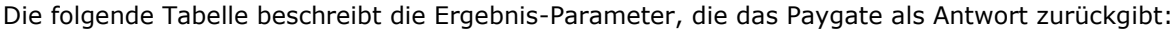

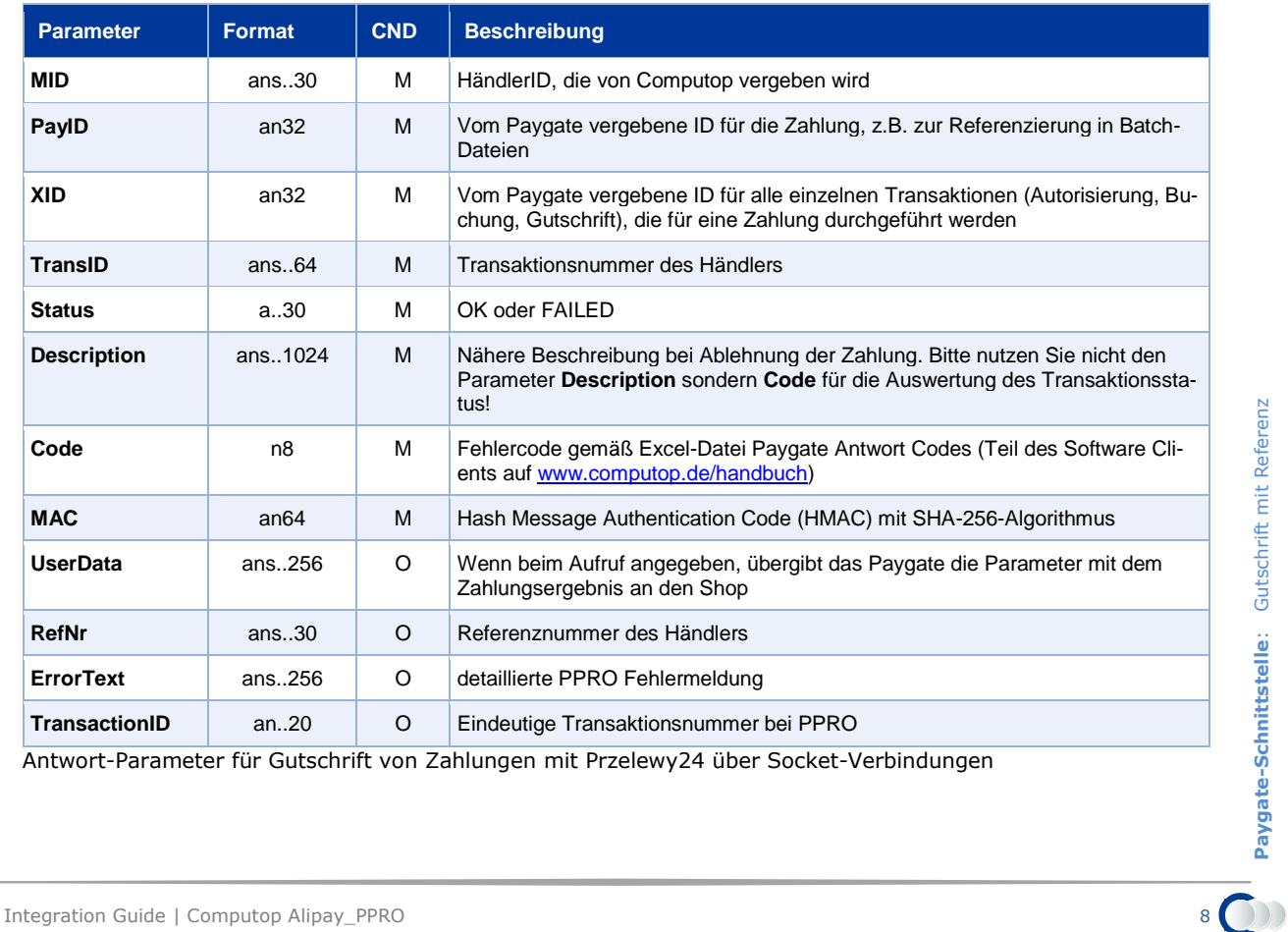

Antwort-Parameter für Gutschrift von Zahlungen mit Przelewy24 über Socket-Verbindungen

## <span id="page-8-0"></span>BATCH-NUTZUNG DER SCHNITTSTELLE

Grundsätzliche Informationen zur Arbeit mit Batch-Dateien sowie zu deren Aufbau erfahren Sie im separaten Handbuch zum Batchmanager.

Dieses Kapitel beschreibt die Parameter, die Sie im Datensatz (**Record**) für die Ausführung von Gutschriften mit Alipay übergeben müssen und welche Informationen Sie der Antwort-Datei über den Status des Zahlungsvorgangs entnehmen können.

Folgende Tabelle gibt eine Übersicht der pro Aktion jeweils möglichen Batch-Versionen und ihrer Besonderheiten:

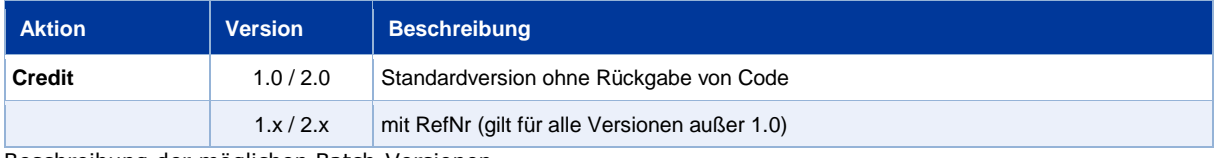

Beschreibung der möglichen Batch-Versionen

Der Aufbau für eine Zahlung mit Alipay in einer einzureichenden Batch-Datei sieht folgendermaßen aus:

```
HEAD,<MerchantID>,<Date>,<Version>
Alipay,Credit,<Amount>,<Currency>,<TransID>,(<RefNr>,)<PayID>
FOOT,<CountRecords>,<SumAmount>
```
Die folgende Tabelle beschreibt die einzelnen Felder und Werte, die im Datensatz (Record) innerhalb der Batch-Datei verwendet werden:

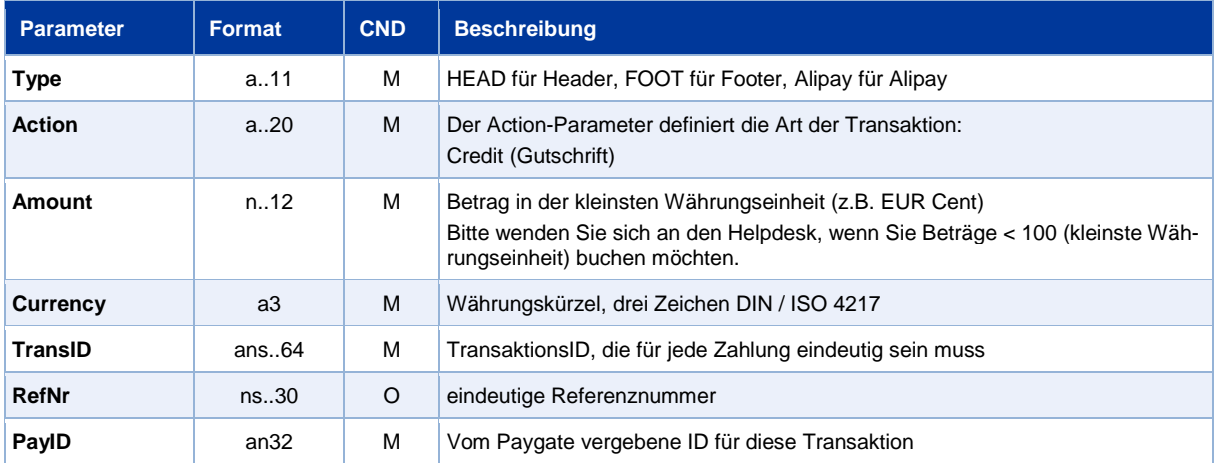

Beschreibung der Felder im Datensatz von Batch-Dateien

Der Record-Bereich in der Antwort-Datei zu Batch-Transaktionen sieht folgendermaßen aus:

```
HEAD,<MerchantID>,<Date>,<Version>
Alipay,Credit,<Amount>,<Currency>,<TransID>,(<RefNr>,)<PayID>,<Status>,<Code>
FOOT,<CountRecords>,<SumAmount>
```
Die folgende Tabelle beschreibt die Antwort-Parameter, die der Batch-Manager im Record-Bereich zu jeder Transaktion speichert (hier nicht erklärte Standardparameter wie etwa <TransID> oder

<RefNR> und Aufrufparameter, werden unverändert zum Aufruf wieder zurückgegeben und sind vorstehend beschrieben):

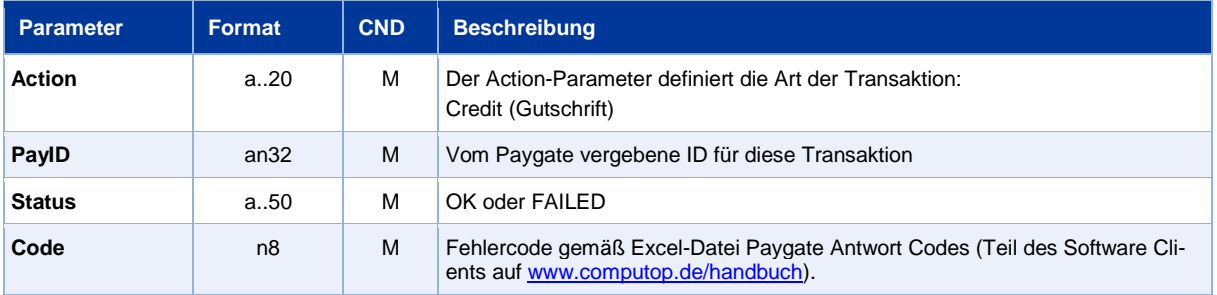

Beschreibung der Ergebnis-Parameter im Datensatz von Batch-Dateien